# **Connecting GPS 6000/GPS 6500 to Legacy Displays**

<span id="page-0-5"></span>This article will assist users with cabling and NMEA settings required when using GPS 6000 and GPS 6500 with Legacy displays. In order to use a GPS 6000 or GPS 6500 with a Legacy display, an additional cable will need to be purchased and/or reconfiguration of the receiver may be required.

#### **Jump to a section below:**

- [Default Baud Rate for Integra/Versa/Compass Displays](#page-0-0)
- [Default Baud Rate for InCommand Displays](#page-0-1)
- [Configure Receiver via Integra/Versa/Compass or InCommand Displays](#page-0-2)
- [Configure Recevier via NovAtel Connect Program](#page-0-3)
- [Configure for PF3000 and YM2000](#page-0-4)
- [Configure for PF Pro and PF Advantage](#page-1-0)
- [Configure EDGE and InSight](#page-2-0)
- [Final Notes](#page-3-0)

## <span id="page-0-0"></span>**Default Baud Rate for Integra/Versa/Compass Displays**

- The GPS 6000 and GPS 6500 are defaulted to 115,000 baud rate on the connected serial port
	- This baud rate is too high for Legacy displays to receive GPS and must be reconfigured in ♦ order for the display to receive position fix.

### <span id="page-0-1"></span>**Default Baud Rate for InCommand Displays**

- The GPS 6000 is defaulted to 230400 baud rate on the connected serial port
	- This baud rate is too high for Legacy displays to receive GPS and must be reconfigured in ♦ order for the display to receive position fix.
- The GPS 6500 is defaulted to 460800 baud rate on the connected serial port
	- This baud rate is too high for Legacy displays to receive GPS and must be reconfigured in ♦ order for the display to receive position fix.

### <span id="page-0-2"></span>**Configure Receiver via Display**

• To reprogram the GPS 6000 or GPS 6500 via display, follow this [link.](https://support.agleader.com/kbp/index.php?View=entry&EntryID=1732)

#### <span id="page-0-3"></span>**Configure Receiver via NovAtel Connect Program**

- To reprogram the GPS 6000 or GPS 6500 via NovAtel connect, users must download the program via this [link](https://support.agleader.com/kbp/index.php?View=entry&EntryID=1514#NovAtel_Connect).
	- ♦ For instructions on how to use Connect Program, follow this [link.](https://support.agleader.com/kbp/index.php?View=afile&EntryID=1514&AttachID=3903)

### <span id="page-0-4"></span>**PF3000 and YM2000 Cabling, NMEA Settings, and Diagrams**

Connecting GPS 6000/GPS 6500 to Legacy Displays 1

Dual port cable **PN 4004175-18**

When using the dual port cable PN 4004175-18, Port A MUST be reprogrammed since power is sent • via serial Port A. Port B is a female serial connection and does not contain power. If connected to the display via Port B with Ag Leader null modem cable, the receiver will not power on.

Dual port mobile logging cable **PN 4004176-18** with an Ag Leader **null modem cable PN 2000819**

You can use either Port A or Port B for connection, as power to the receiver is supplied from the cig • lighter plug. The port being used will require Hz and Baud reconfiguration before use with a legacy display.

#### Single port cable **PN 4004173-18**

This cable utilizes Port A for GPS and power. Port A must be reconfigured before use. Users will not • be able to configure the GPS 6000 or GPS 6500 via this cable as there is no port B to connect to and configure.

### *YM2000 - 1Hz and 4800 Baud (VTG, GGA)*

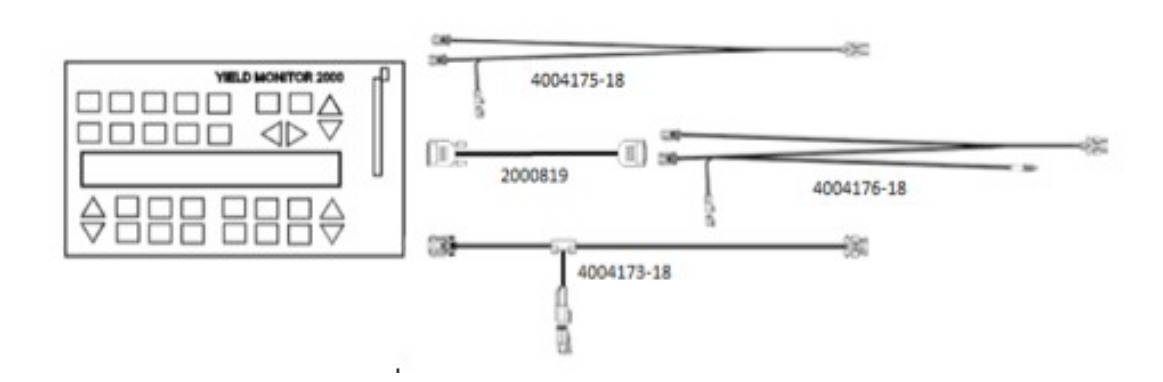

**PF3000 - 1Hz and 4800 Baud** *(VTG, GGA)*

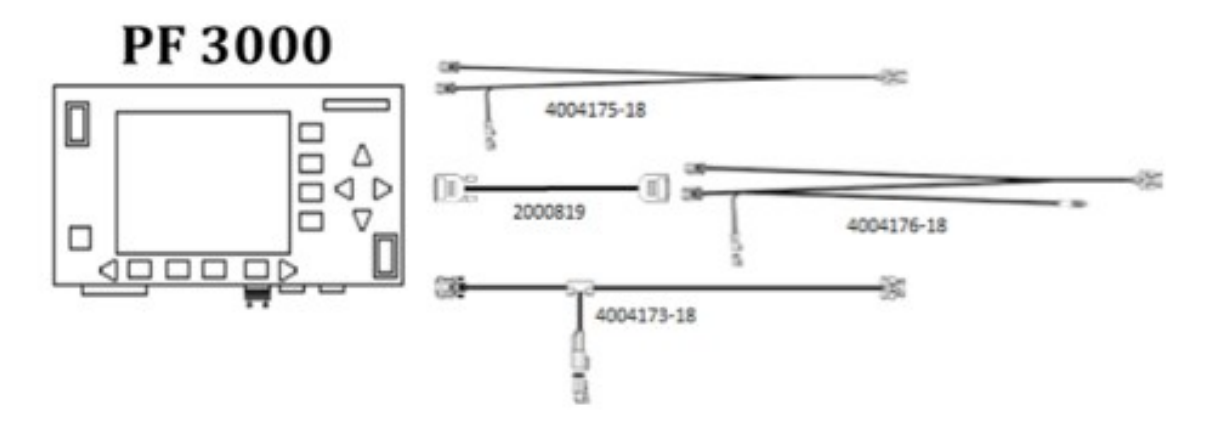

### <span id="page-1-0"></span>**PF Pro and PF Advantage Cabling, NMEA Settings, and Diagrams**

*The PF Pro and PF Advantage displays require a 15 pin to 9 pin serial adapter for GPS installs.*

Connecting GPS 6000/GPS 6500 to Legacy Displays 2

Dual port cable **PN 4004175-18** with **PN 2000986 adapter**

When using the dual port cable PN 4004175-18, Port A MUST be reprogrammed since power is sent • via serial Port A. Port B is a female serial connection and does not contain power. If connected to the display via Port B with Ag Leader null modem cable, the receiver will not power on.

Dual port mobile logging cable **PN 4004176-18** with **PN 2000990 adapter**

You can use either Port A or Port B for connection, as power is supplied from the cig lighter plug. The • port being used will require Hz and Baud reconfiguration before use.

#### Single port cable **PN 4004173-18** with **PN 2000986 adapter**.

This cable utilizes Port A to power the receiver. Port A must be reconfigured before use. Users will not • be able to configure the GPS 6000 or GPS 6500 via this cable as there is no port B to connect to and configure.

## **PF 3000 PRO and PF ADVANTAGE - 1 HZ and 4800 Baud** *(VTG, GGA)*

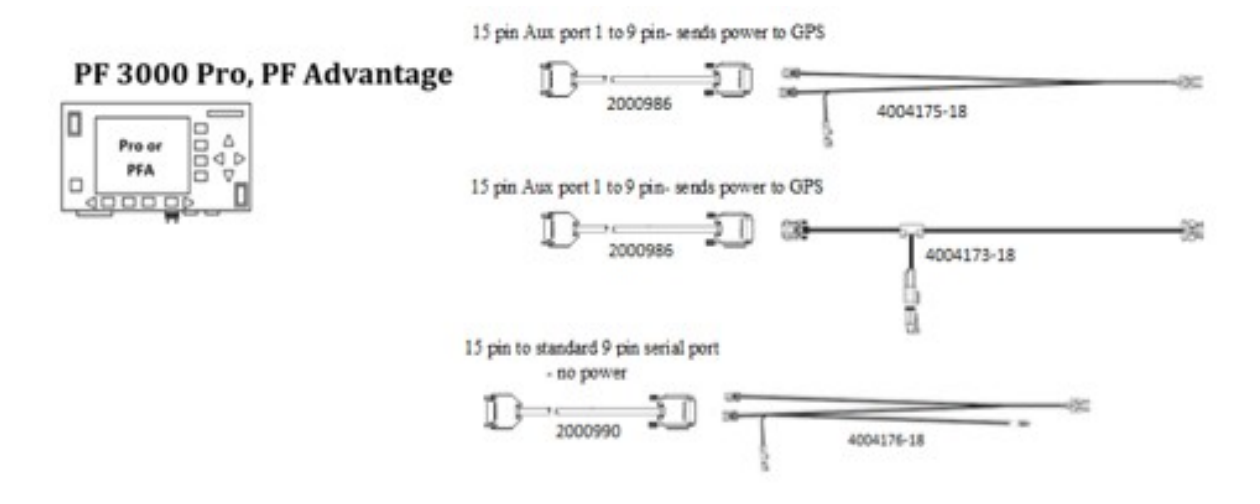

### <span id="page-2-0"></span>**EDGE and InSight Cabling, NMEA Settings, and Diagrams**

*Note: The GPS 6000 and GPS 6500 are set to 5 Hz 38400 baud on Port B from the factory.* Dual port cable **PN 4004175-18**

When using the dual port cable PN 4004175-18, Port A MUST be reprogrammed since power is sent • via serial Port A. Port B is a female serial connection and does not contain power. If connected to the display via Port B with Ag Leader null modem cable, the receiver will not power on.

Dual port mobile logging cable **PN 4004176-18** with an Ag Leader **null modem cable PN 2000819**

You can use either Port A or Port B for connection, as power is supplied from the cig lighter plug. If • using Port B no reconfiguration will be required, as the GPS 6000/6500 are set to 5 Hz 38,400 on Port B from the factory. Using Port A will require Hz and Baud reconfiguration before use.

#### Single port cable **PN 4004173-18**

This cable utilizes Port A for GPS and power. Port A must be reconfigured before use. Users will not • be able to configure the GPS 6000 or GPS 6500 via this cable as there is no port B to connect to and configure.

## **Edge and InSight display - 5 Hz and 38,400 Baud** *(VTG, GGA)*

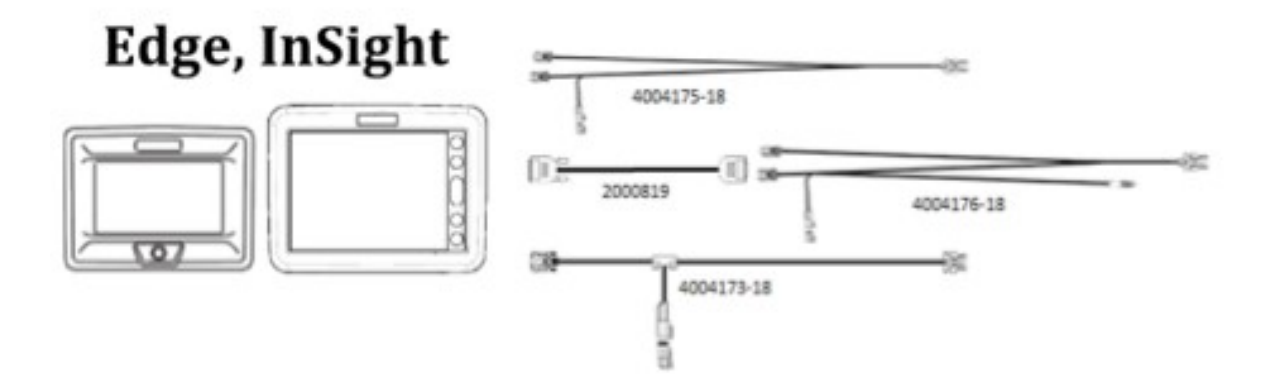

## <span id="page-3-0"></span>**Final Notes:**

- Upon connecting the GPS 6000 or GPS 6500 receiver to the Ag LeaderA® Integra/Versa/Compass displays, the GPS receiver will default back to 115,200 baud rate on the serial port it is connected to.
- Upon connecting the GPS 6000 or GPS 6500 receiver to the Ag Leader InCommand displays, the GPS receiver will default back to 460,800 baud rate on the serial port it is connected to.
- If connecting the GPS 6000 or GPS 6500 back into a legacy display, while using the same port that was connected to the Ag Leader® Integra/Versa/Compass or InCommand display, the connected port will need reconfigured to the correct Hz and Baud rate listed above in order for the legacy display to obtain differential fix.

#### [Return to top of page](#page-0-5)

Content last reviewed on: 4/29/17 Reviewed by: JW

Article ID: 1586 Last updated: 29 Apr, 2017 Revision: 10 PRODUCT SUPPORT INFO -> GPS, Guidance and Steering -> GPS 6000 -> Connecting GPS 6000/GPS 6500 to Legacy Displays <https://support.agleader.com/kbp/index.php?View=entry&EntryID=1586>